中学生の皆さんへ

本校 HP の便利な機能についてお伝えします。 トップページの「学校日誌」の下の「すべての記事▼」の▼マークを押すと メニューが表示され、キーワードを選ぶと、関連する記事を見つけだすことができます。

手順1

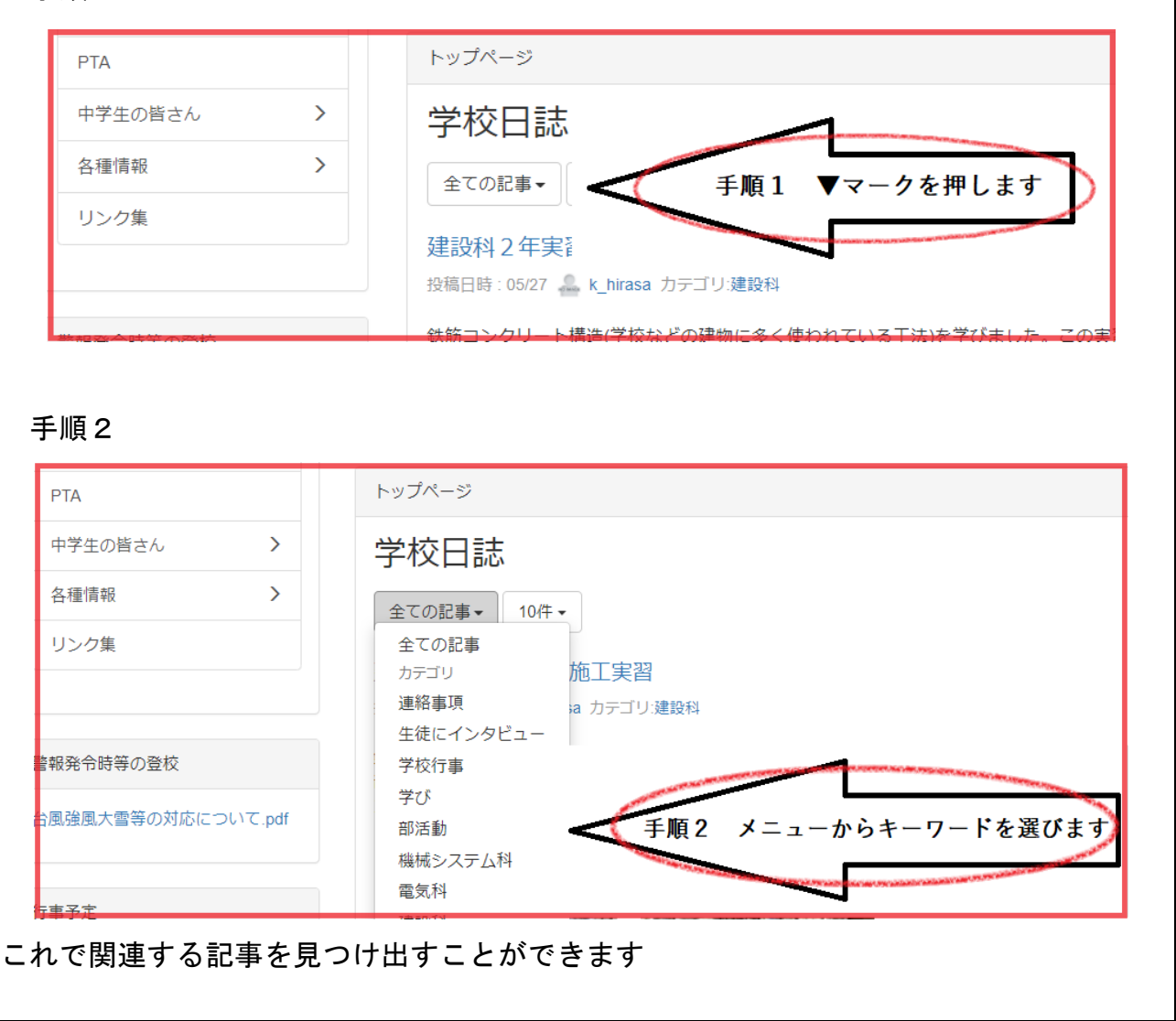